## **Entering Problems for Nursing**

1. When inside a patient chart, click the Problems and Diagnosis Menu in PowerChart:

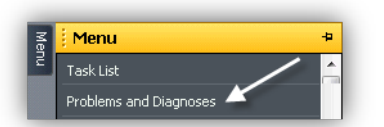

2. In the LOWER part of the screen labeled Problems, if there are No Chronic Problems, click the *No Chronic Problems* Button and you are done. If Problems exist, click the *+Add* button instead:

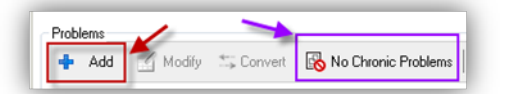

3. Enter the Problem Name, then click the Binocular Icon:

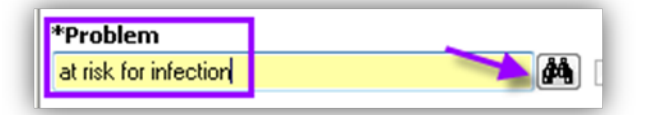

4. Select desired Finding off the List then click OK (note that the only Terminology available is SNOMED due to Meaningful Use Requirements):

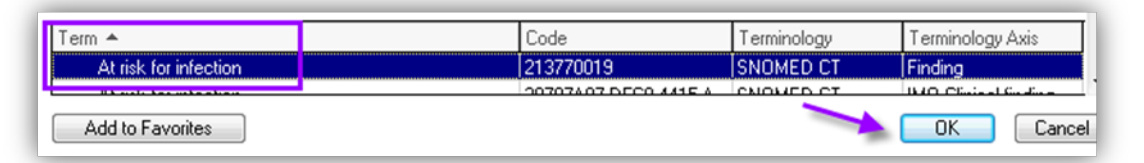

5. Complete: Confirmation field, Classification field- "Nursing RN/LPN" as appropriate to your role, if known, Onset Date field, Ranking field, and desired Comments

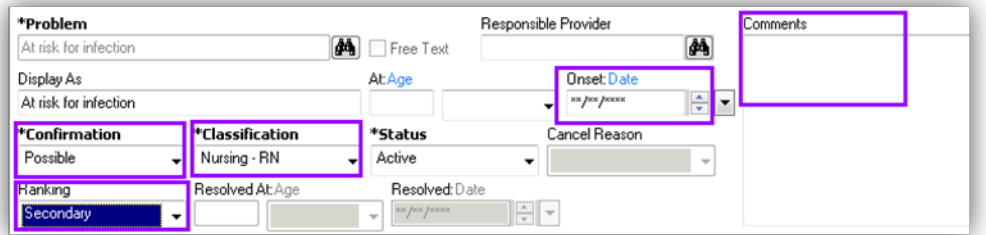

6. Review and Update Problem List: Problems no longer active should be removed, right click Problem choose Modify Problem. Change the Status field:

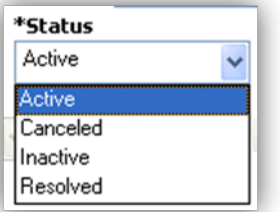

**Resolved**- Acute Problems that will not come back (Resolution date field becomes available) **Inactive**- Problems are Chronic but in "remission" **Canceled**-Problem does not belong in History (Cancel reason needed)

**Important NOTE:** If you see the Entry of "*No Significant Medical History*" but there are other problems listed, right click and Cancel this entry!!

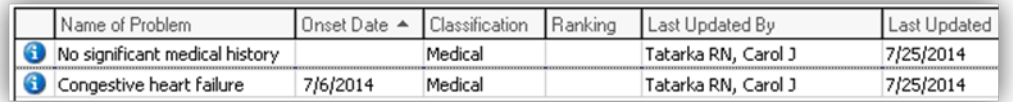